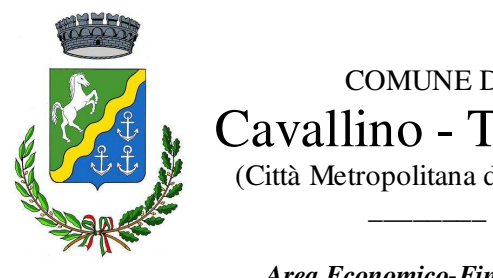

 COMUNE DI  $\left( \mathbb{Z}_{\bullet}^{\mathbb{C}} \right)$  Cavallino - Treporti (Città Metropolitana di Venezia)

> *Area Economico-Finanziaria Servizio Tributi*

# *Sportello Web del Contribuente*

( professionista )

#### *Sportello WEB del Contribuente*

*Accesso e modalità di utilizzo*

1. Da un qualsiasi browser collegarsi a https://www.comuneweb.it/egov/CavallinoTreporti e cliccare in alto a destra sul pulsante ACCEDI

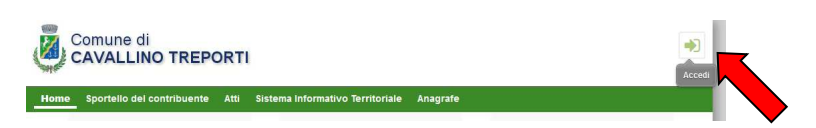

2. Selezionare la modalità di accesso preferita

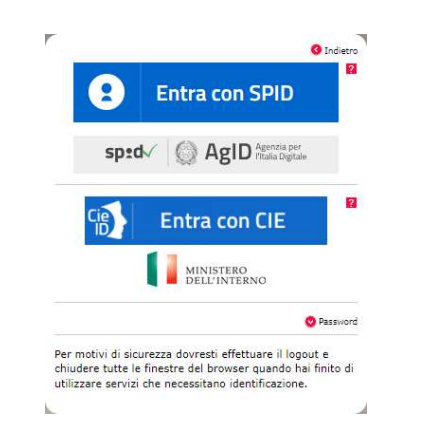

3. Effettuato l'accesso, in alto a destra compariranno i dati del soggetto contribuente che ha effettuato il collegamento.

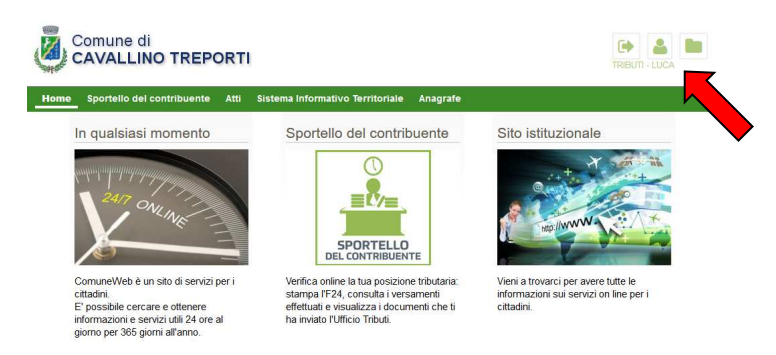

4. Cliccando su RISERVATO CENTRI ASSISTENZA FISCALE ( ultima voce sulla barra verde) comparirà un menù con tutte le utenze attive quindi marcare il contribuente da verificare

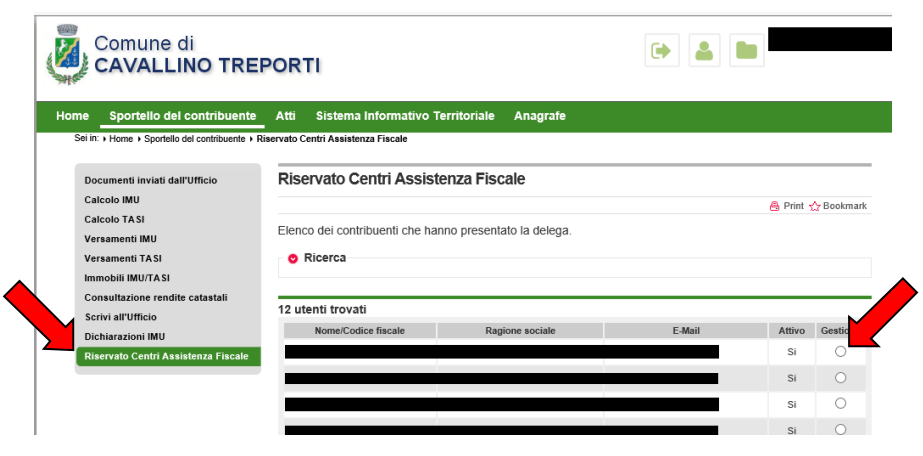

5. Cliccare su CALCOLO IMU e selezionare la voce relativa all'operazione voluta quindi

### *Sportello WEB del Contribuente*

*Accesso e modalità di utilizzo*

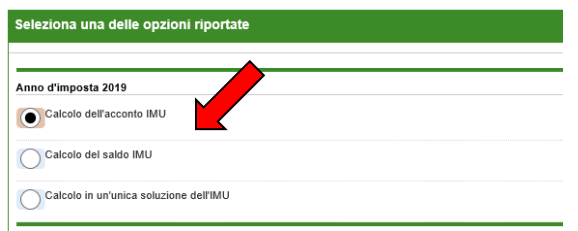

6. Se gli immobili elencati sono ritenuti corretti cliccare su **commo oppure interagire con i vari pulsanti per eliminare** ( i) modificare ( ) inserire (  $\blacksquare$  ) immobili

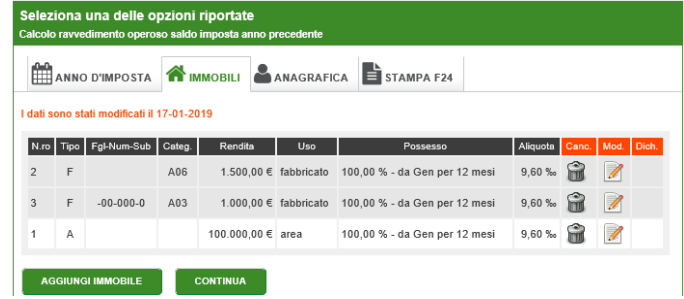

7. Verificare i dati anagrafici e se ritenuti corretti cliccare su

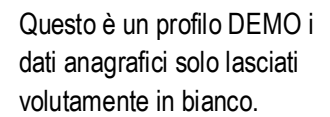

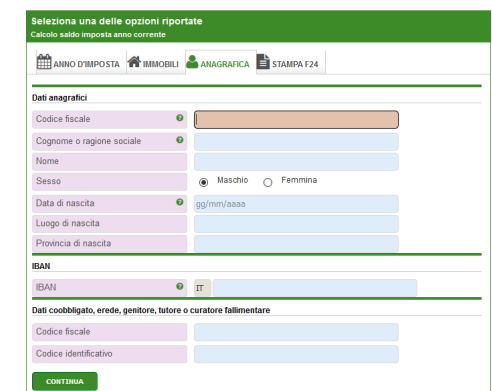

- 8. Cliccando su **RALAREPILOGO** per ottenere per generare un pdf contenete scheda di calcolo e delega F24 già compilata, oppure cliccare **per generare il conteggio TASI** (sempre che l'immobile ne sia soggetto)
- 9.

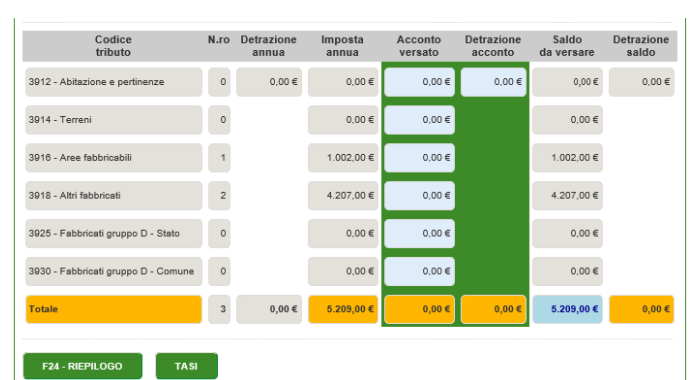

10. Cliccando su **in Represso di portale genererà un file PDF** che contiene scheda di calcolo e delega F24 compilata

## *Sportello WEB del Contribuente*

*Accesso e modalità di utilizzo*

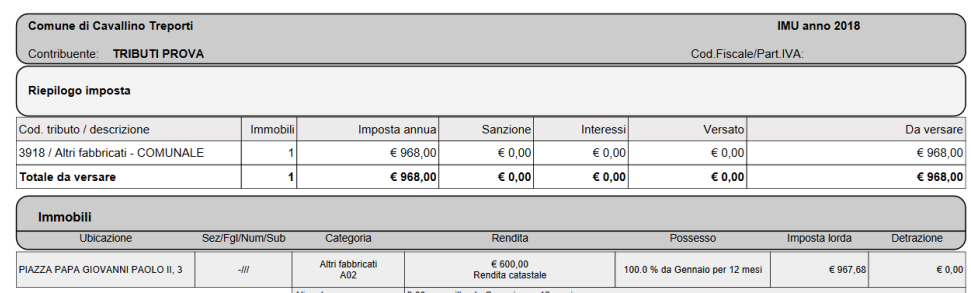

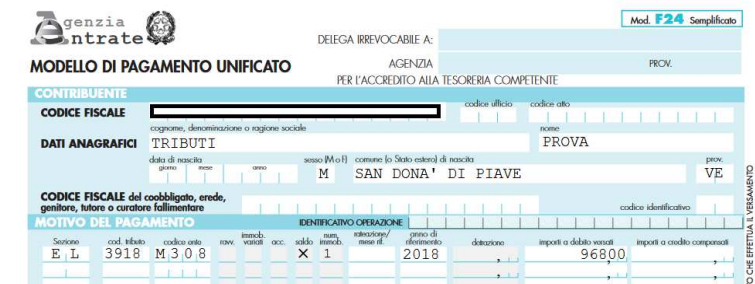

11. Infine cliccare su VERSAMENTI IMU per visualizzare tutti i versamenti effettuati a titolo ICI/IMU a favore del Comune di Cavallino-Treporti dal 01/01/2000 ovvero dal momento in cui si è cominciato a versare a questo Ente.

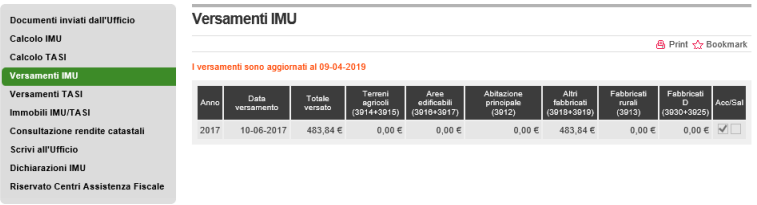

## **ATTENZIONE**

**CALCOLO IMU**, **CALCOLO TASI**, **VERSAMENTI IMU** e **VERSAMENTI TASI** sono gestiti separatamente perché IMU e TASI sono imposte diverse anche se la base di partenza è la stessa, ovvero la Rendita Catastale.

Se gli immobili posseduti sono assoggettabili ad entrambe le imposte bisognerà effettuare sia calcolo IMU che il calcolo TASI.

Il portale è impostato in maniera tale da rendere attive solo le opzioni che generano imposta da pagare.

La TASI è stata abolita dal 1° gennaio 2020 (Legge di Bilancio dello Stato 2020)

**Esempio:** Terreni, aree edificabili e fabbricati a disposizione (la c.d. 2^ casa) generano solo IMU, quindi sul portale il contribuente troverà attive SOLO il calcolo IMU.

Per ogni altra eventualità, contattare:

Servizio Tributi Tel. 041.2909737 – Luca Geretto e-mail luca.geretto@comunecavallinotreporti.it